Oracle FLEXCUBE Installation Guide Oracle FLEXCUBE Universal Banking Release 12.87.05.0.0 [June] [2018]

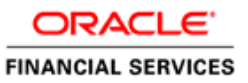

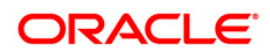

# **Table of Contents**

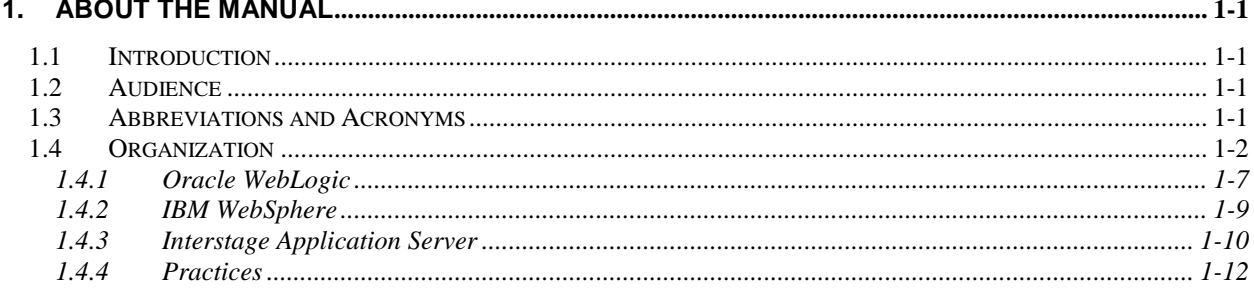

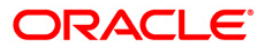

# **1. About the Manual**

# <span id="page-2-1"></span><span id="page-2-0"></span>**1.1 Introduction**

This manual is designed to help acquaint you with the installation of Oracle FLEXCUBE.

# <span id="page-2-2"></span>**1.2 Audience**

This manual is intended for the following User/User Roles:

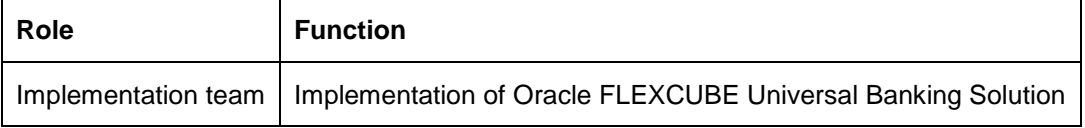

The user of this manual is expected to have basic understanding of Oracle Weblogic, IBM Websphere and Oracle Database.

# <span id="page-2-3"></span>**1.3 Abbreviations and Acronyms**

This guide may refer to the following abbreviations:

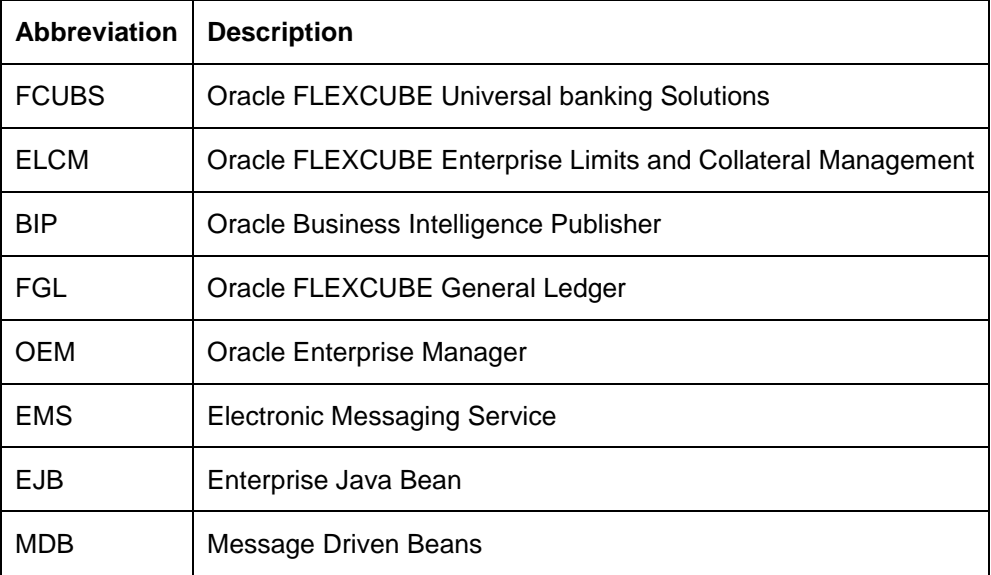

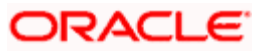

# <span id="page-3-0"></span>**1.4 Organization**

This section helps you get an outline of the chapters included in the Installation Manuals and provides a summary of each chapter. You can identify the chapters containing the details of each activity that you will perform during Oracle FLEXCUBE installation.

The Installation Manuals are organized as follows:

#### **1. Electronic Messaging Service [\(View\)](http://docs.oracle.com/cd/E88027_01/PDF/Installation/01-EMS_Setup.pdf)**

This explains the Electronic Messaging Service interface between external systems and Oracle FLEXCUBE, which enables a connection between Oracle FLEXCUBE and the external systems source for sending and receiving information.

This document includes the following chapters:

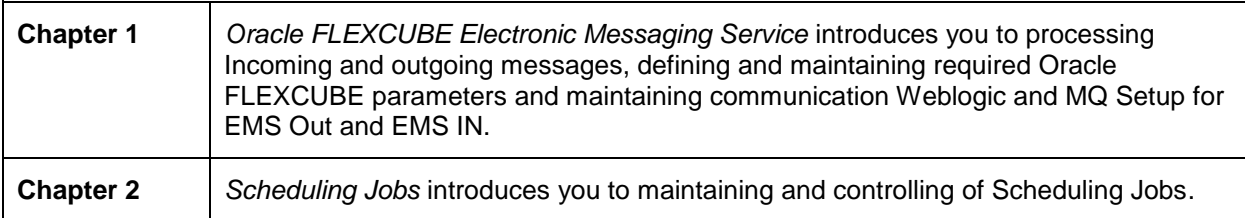

#### **2. Setting up Oracle FLEXCUBE Installer [\(View\)](http://docs.oracle.com/cd/E88027_01/PDF/Installation/02-Installer_Installation.pdf)**

Before installing Oracle FLEXCUBE, you need to set up Oracle FLEXCUBE Installer on the server. This document explains the methods of setting up the installer and the JAR files required for that.

This document includes the following chapters:

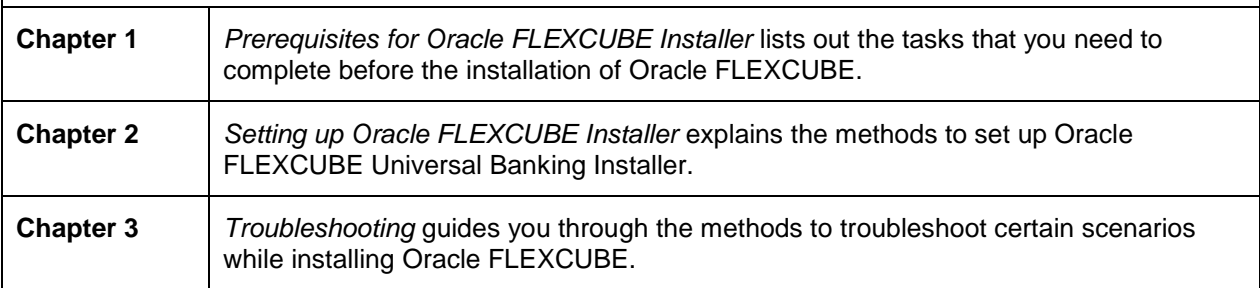

#### **3. Setting up Database [\(View\)](http://docs.oracle.com/cd/E88027_01/PDF/Installation/03-Database.pdf)**

This covers the steps to install the Host and Branch database. These steps include Load objects, Import Dump, Basic Setup, Clone Database and RMAN Based Restoration and Backup.

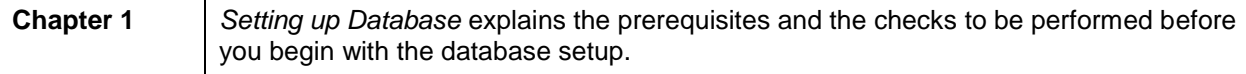

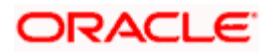

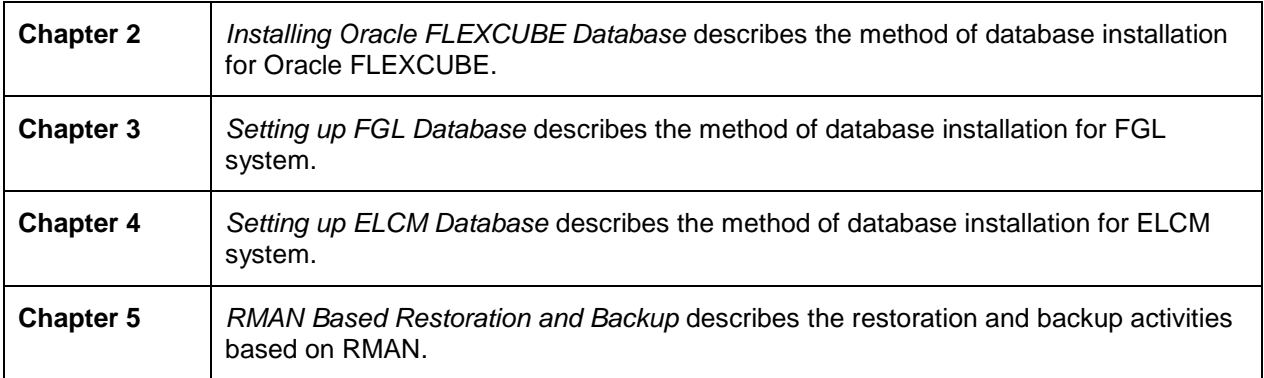

#### **4. Setting up Property File [\(View\)](http://docs.oracle.com/cd/E88027_01/PDF/Installation/04-PropertyFile_Setup.pdf)**

This explains the method to create and modify property files for Oracle FLEXCUBE UBS Application.

This document includes the following chapters:

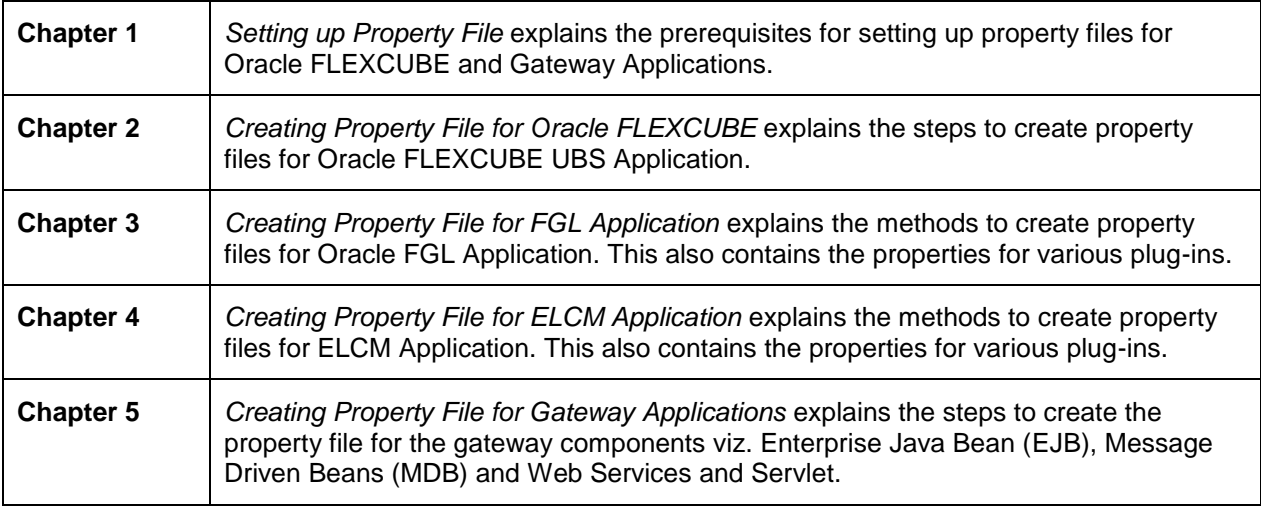

#### **5. Oracle FLEXCUBE UBS Application Setup [\(View\)](http://docs.oracle.com/cd/E88027_01/PDF/Installation/05-FCUBS_ApplicationSetup.pdf)**

This manual gives systematic instructions for setting up Oracle FCUBS Application in centralized mode. In centralized mode, Oracle FLEXCUBE Host and Branch components are bundled together to generate a single Enterprise Application (EAR).This single EAR file is then deployed to an Enterprise Application Server.

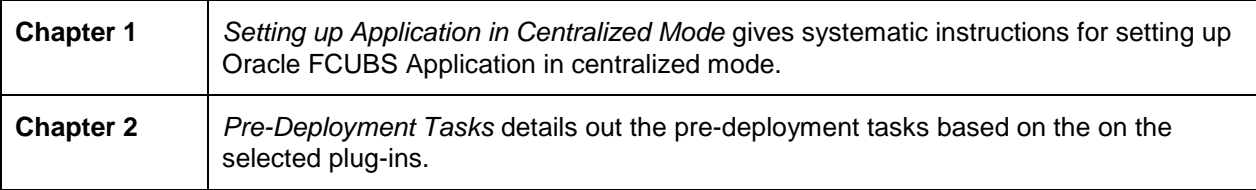

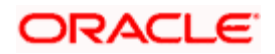

# **61. Oracle FGL Application Setup [\(View\)](http://docs.oracle.com/cd/E88027_01/PDF/Installation/061-FGL_ApplicationSetup.pdf)**

This explains the steps to build the Oracle FGL Application in centralized mode.

This document includes the following chapters:

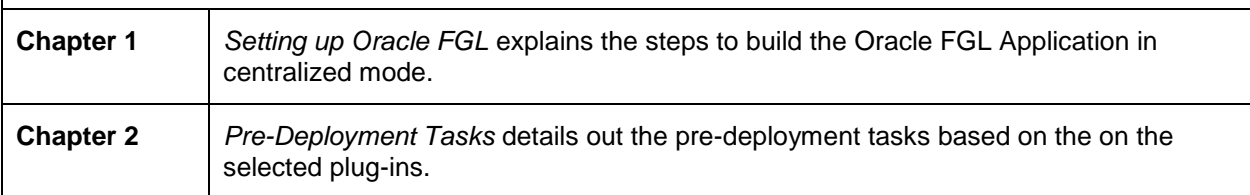

# **62. ELCM Application Setup [\(View\)](http://docs.oracle.com/cd/E88027_01/PDF/Installation/062-ELCM_ApplicationSetup.pdf)**

This document explains the steps to build ELCM as standalone application. It includes the ELCM standalone database and Application installation.

This document includes the following chapters:

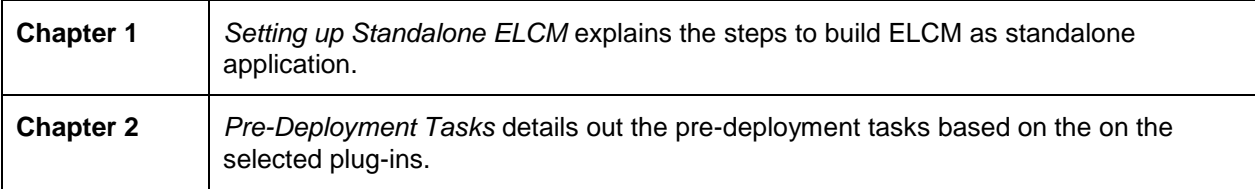

# **7. Gateway Setup [\(View\)](http://docs.oracle.com/cd/E88027_01/PDF/Installation/07-Gateway_Setup.pdf)**

This explains the steps to create the property file for the gateway components (i.e. EJB, MDB, Web Services, Servlet and Notify MDB) to build and deploy the Gateway application.

This document includes the following chapters:

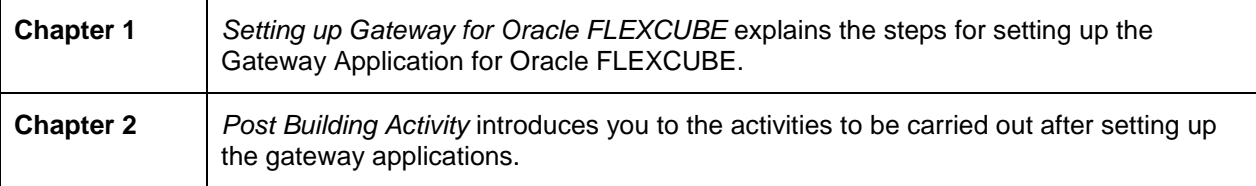

#### **8. Setting up Client Browsers [\(View\)](http://docs.oracle.com/cd/E88027_01/PDF/Installation/08-Client_Browser_Settings.pdf)**

Client browsers are required to run Oracle FLEXCUBE and other applications. You need to configure the browsers after installation in order to run these applications properly.

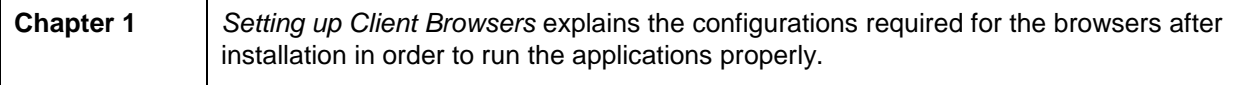

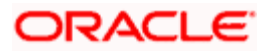

# **9. BIP Web Service Reports [\(View\)](http://docs.oracle.com/cd/E88027_01/PDF/Installation/09-BIP_Webservices_Reports_Setup.pdf)**

This explains the steps to setup the BIP Web Services based reports server.

This document includes the following chapters:

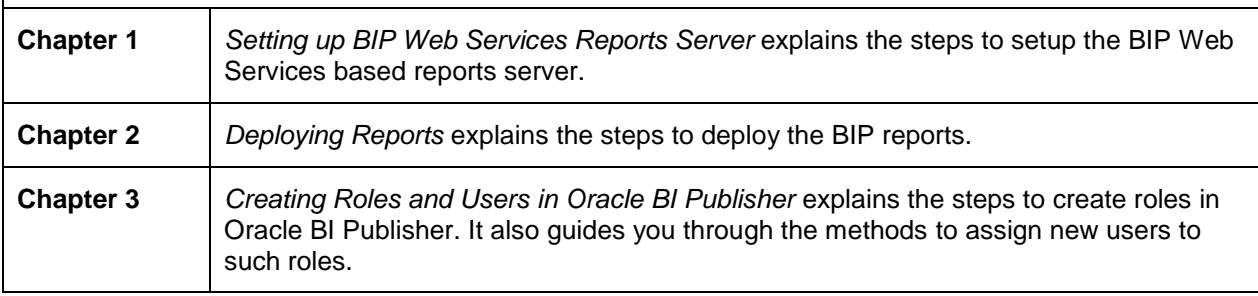

#### **10. Branch Deployment on TomCat [\(View\)](http://docs.oracle.com/cd/E88027_01/PDF/Installation/10_Branch_Deployment_on_Tomcat.pdf)**

This explains the steps to deploy Decentralized Branch Application.

This document includes the following chapters:

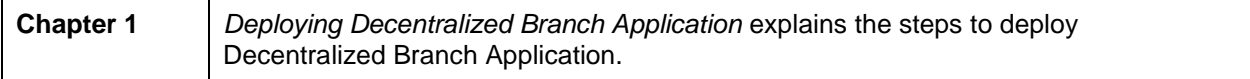

# **12. Oracle FLEXCUBE Password Change [\(View\)](http://docs.oracle.com/cd/E88027_01/PDF/Installation/12_Password_Change.pdf)**

This manual explains the method of changing the passwords in Oracle FLEXCUBE data sources and the servers associated with it.

This document includes the following chapters:

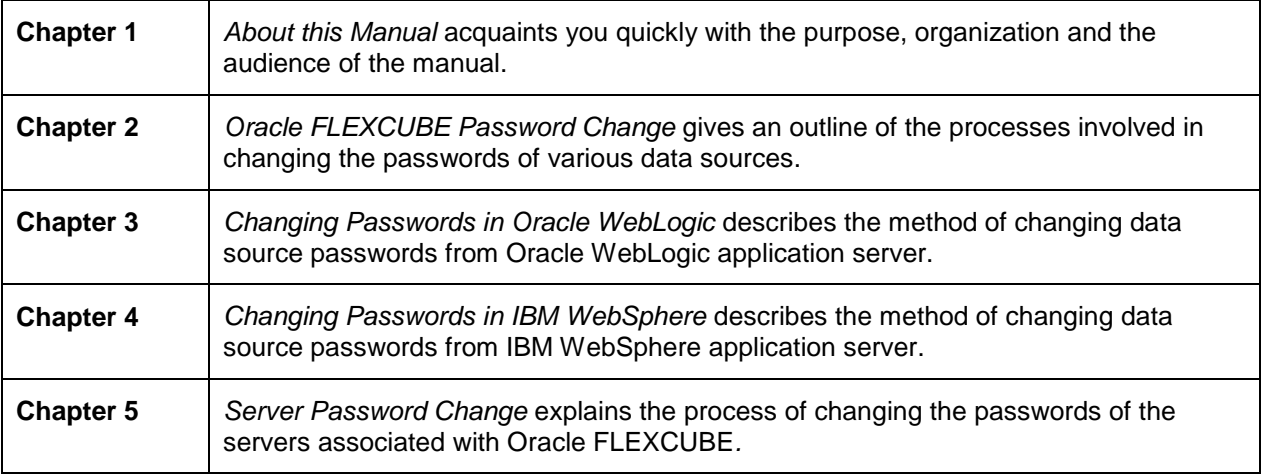

# **13. Exec Mode of Installation [\(View\)](http://docs.oracle.com/cd/E88027_01/PDF/Installation/13_EXEC_Utility.pdf)**

This document explains the process installing Oracle FLEXCUBE in EXEC mode. Exec Utility is used

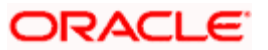

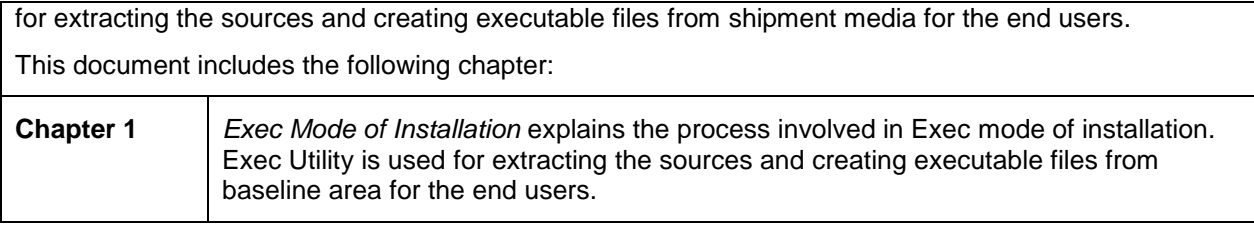

# **14. ELCM POJO Installation [\(View\)](http://docs.oracle.com/cd/E88027_01/PDF/Installation/14_ELCM_POJO_Installation.pdf)**

This document explains the steps to install the ELCM POJO.

This document includes the following chapter:

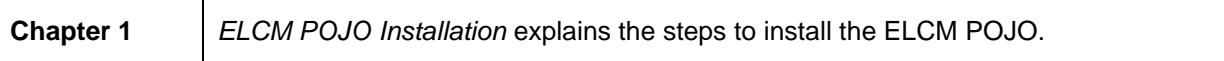

# **15. RMAN Operation Utility [\(View\)](http://docs.oracle.com/cd/E88027_01/PDF/Installation/15_RMAN_Operations_Utility.pdf)**

This document explains the process involved in installing RMAN Operation Utility.

This document includes the following chapter:

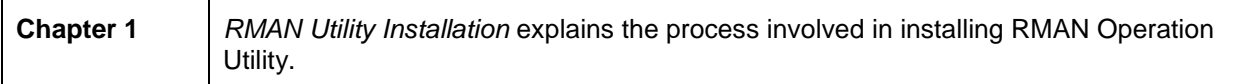

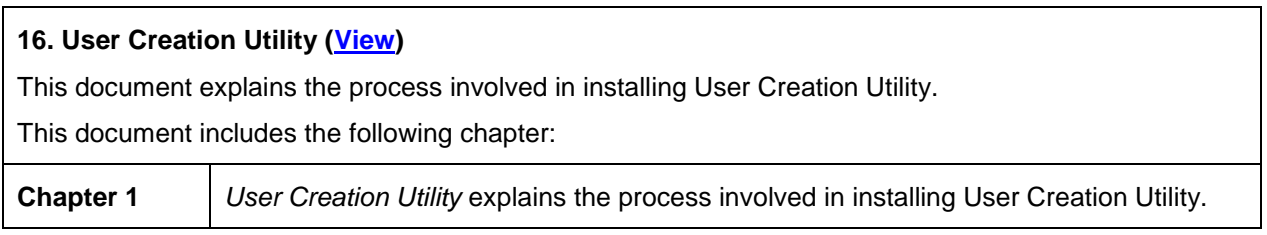

# **17. Reports DSN Entries Utility [\(View\)](http://docs.oracle.com/cd/E88027_01/PDF/Installation/17_Reports_DSN.pdf)**

This document explains the steps to set up the reports DSN entries using Oracle FLEXCUBE Universal Banking Installer.

This document includes the following chapter:

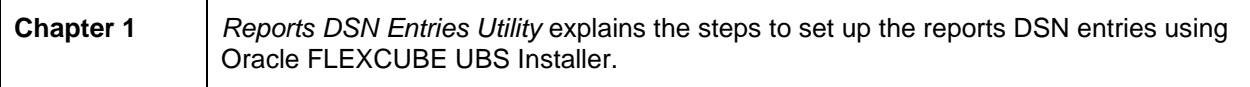

# **18. Switch Installation [\(View\)](http://docs.oracle.com/cd/E88027_01/PDF/Installation/18_Switch_Installation.pdf)**

This document explains about the switch interface installation.

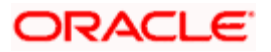

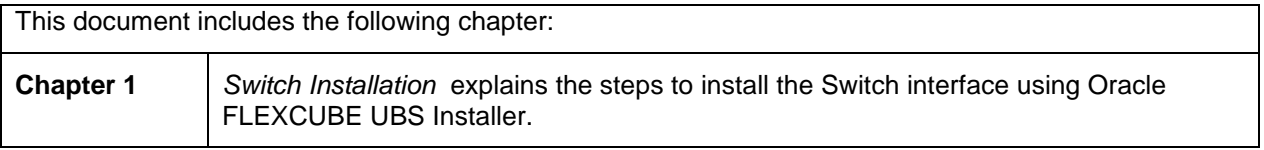

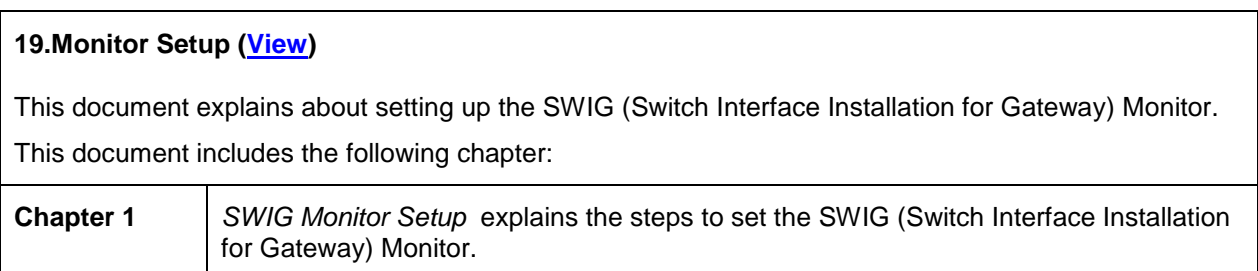

### **20.Installing ODT [\(View\)](http://docs.oracle.com/cd/E88027_01/PDF/Installation/20_ODT_Installation.pdf)**

This document explains about the creation of .war file using ODT and setting up database for ODT installation.

This document includes the following chapter:

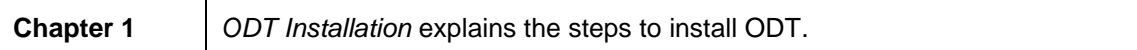

#### **21. FLEXCUBE Information Server Environment Setup [\(View\)](http://docs.oracle.com/cd/E88027_01/PDF/Installation/21_EISMIS_Environment_Setup.pdf)**

This document explains the steps for one time installation of Oracle FLEXCUBE Information Server reporting.

This document includes the following chapter:

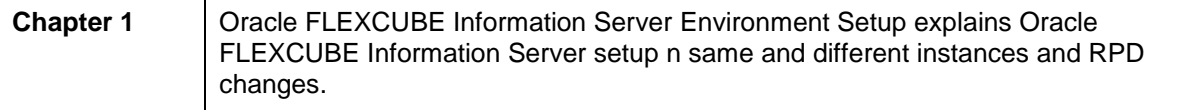

# <span id="page-8-0"></span>**1.4.1 Oracle WebLogic**

#### **1. Resource Creation on WebLogic Application Server [\(View\)](http://docs.oracle.com/cd/E88027_01/PDF/Installation/WEBLOGIC/Resource_Creation_WL.pdf)**

This explains the method of managing data source, creation of JMS queues, connection factories and SSL setup that are required on the Weblogic application server.

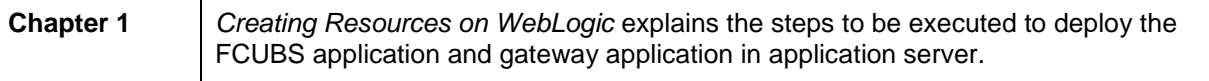

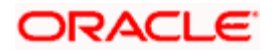

### **2. Gateway Application Deployment on Weblogic [\(View\)](http://docs.oracle.com/cd/E88027_01/PDF/Installation/WEBLOGIC/GATEWAY_Applications_WL.pdf)**

This explains the process of deployment of Oracle FLEXCUBE Gateway application on WebLogic application server using admin console.

This document includes the following chapters:

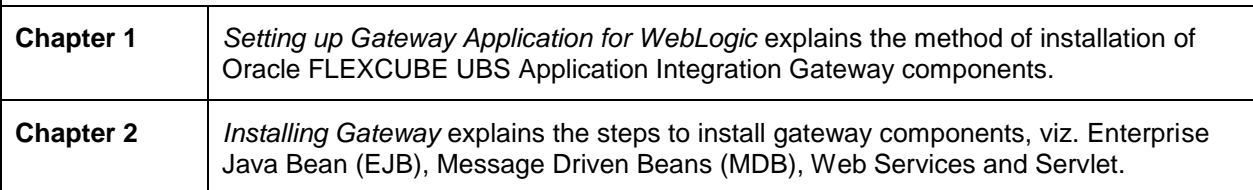

#### **3. SSL Configuration on Weblogic [\(View\)](http://docs.oracle.com/cd/E88027_01/PDF/Installation/WEBLOGIC/SSL_Configuration.pdf)**

This explains the SSL configuration required for Weblogic application server, using admin console.

This document includes the following chapters:

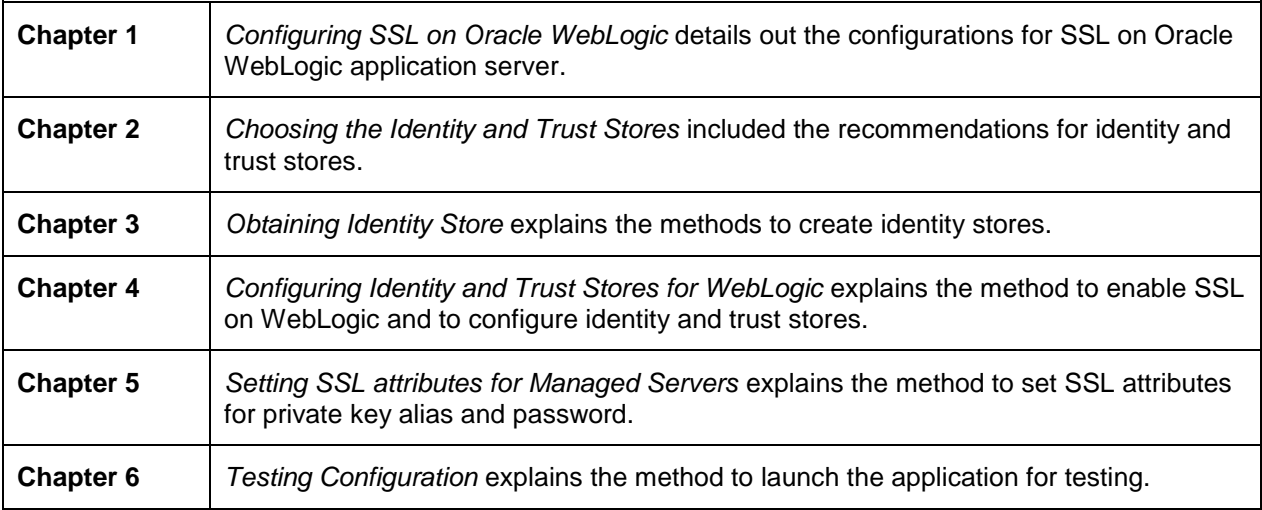

#### **4. Deploying Oracle FLEXCUBE Application on WebLogic [\(View\)](http://docs.oracle.com/cd/E88027_01/PDF/Installation/WEBLOGIC/FCUBS_Application_WL.pdf)**

This explains the steps to deploy Oracle FLEXCUBE UBS application into Oracle WebLogic application server in centralized and decentralized modes.

This document includes the following chapters:

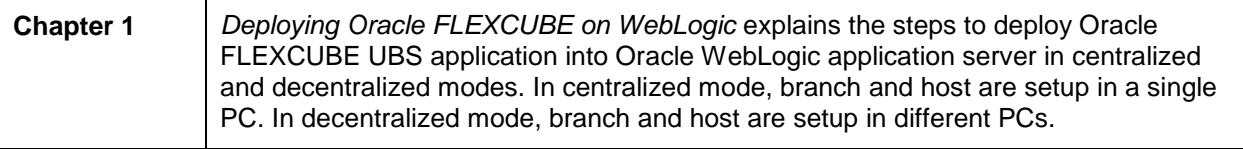

#### **5. Oracle HTTP Server Configuration for FLEXCUBE [\(View\)](http://docs.oracle.com/cd/E88027_01/PDF/Installation/WEBLOGIC/Configuration_Oracle_HTTP_Server_for_Flexcube.pdf)**

ORACLE

This document explains the configurations required for Oracle HTTP Server for Oracle FLEXCUBE. This document includes the following chapter: **Chapter 1** *Oracle HTTP Server Configuration for FLEXCUBE* explains the configurations required for Oracle HTTP Server for Oracle FLEXCUBE.

# <span id="page-10-0"></span>**1.4.2 IBM WebSphere**

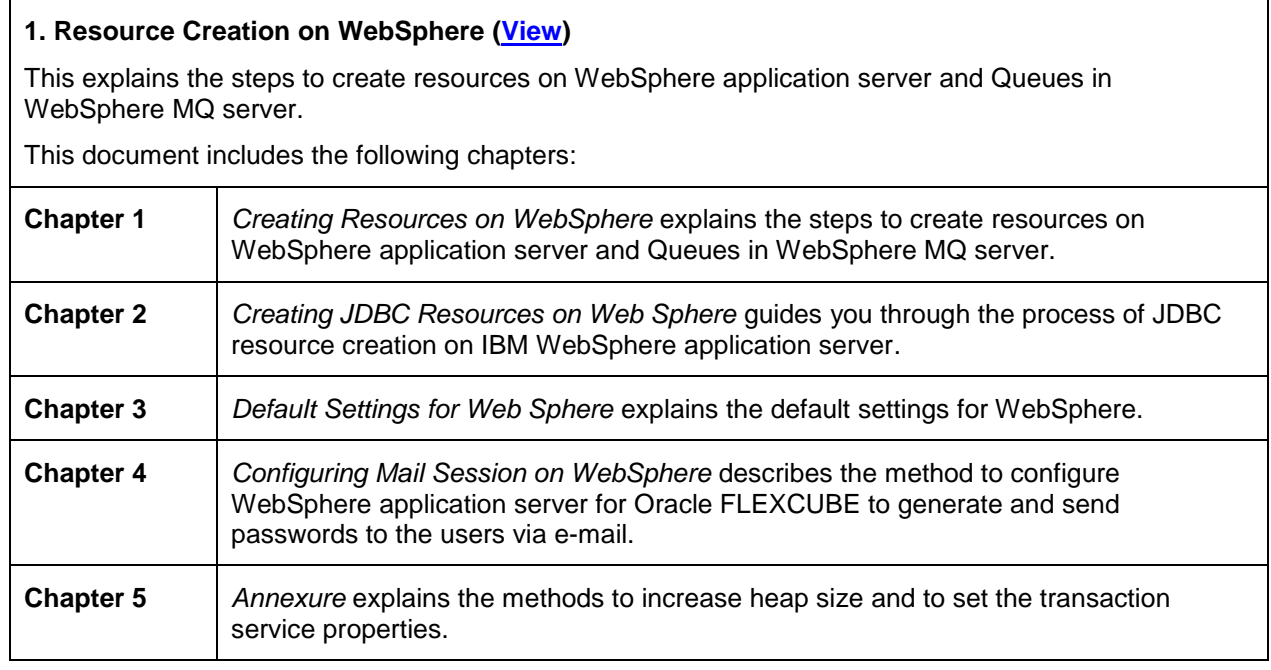

# **2. Gateway Application Setup on WebSphere [\(View\)](http://docs.oracle.com/cd/E88027_01/PDF/Installation/WEBSPHERE/GATEWAY_Applications_WAS.pdf)**

This explains the steps to install of Oracle FLEXCUBE UBS application integration gateway components.

This document includes the following chapters:

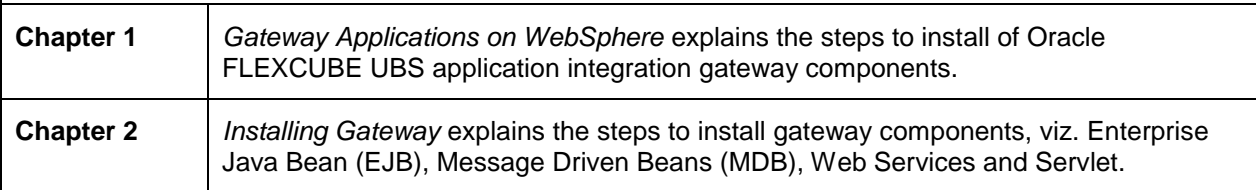

# **3. SSL Configuration on WebSphere [\(View\)](http://docs.oracle.com/cd/E88027_01/PDF/Installation/WEBSPHERE/SSL_Configuration_WAS.pdf)**

This explains the process of configuring SSL on IBM WebSphere application server.

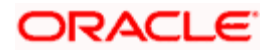

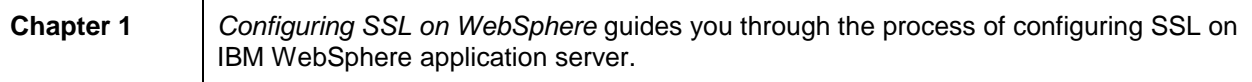

#### **4. Deploying Oracle FLEXCUBE Application on WebSphere [\(View\)](http://docs.oracle.com/cd/E88027_01/PDF/Installation/WEBSPHERE/FCUBS_Application_WAS.pdf)**

This explains the steps to deploy the Oracle FLEXCUBE UBS application on IBM WebSphere application server.

This document includes the following chapters:

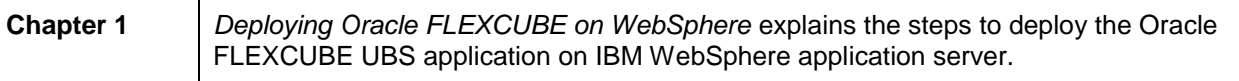

# <span id="page-11-0"></span>**1.4.3 Interstage Application Server**

#### **1. Interstage Installation on Linux Server [\(View\)](http://docs.oracle.com/cd/E88027_01/PDF/Installation/IAS/1_FCUBS_fujitsu_interstage_installation_on_linux_server.pdf)**

This document provides a step by step guideline for Fujitsu Interstage Installation on Linux Server.

This document includes the following chapters:

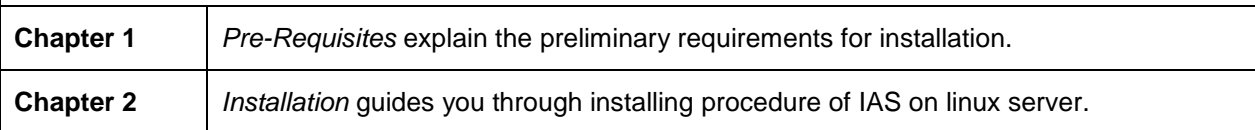

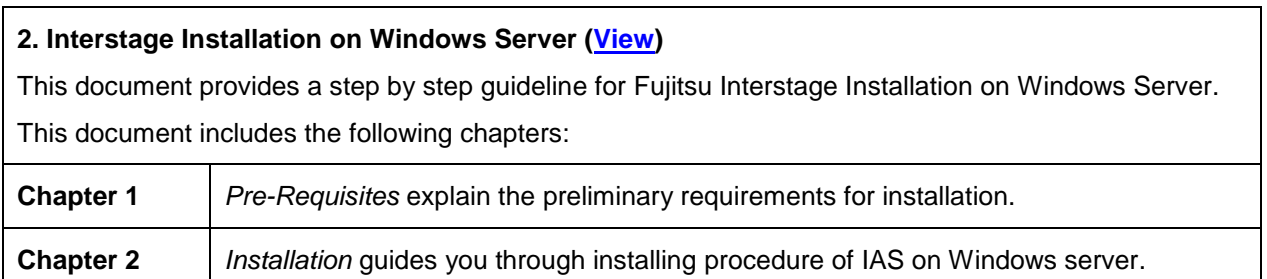

### **3. Interstage Configuration Creation [\(View\)](http://docs.oracle.com/cd/E88027_01/PDF/Installation/IAS/2_FCUBS_interstage_cluster_and_instance_creation.pdf)**

This document illustrates how to create a Configuration on the Interstage application server.

This document includes the following chapters:

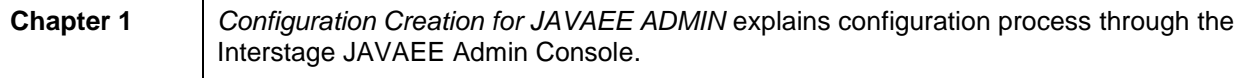

# **4. Interstage Cluster Creation [\(View\)](IAS/3_FCUBS_interstage_cluster_creation.pdf)**

This document helps you with the steps to create a Cluster on the Interstage application server.

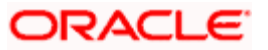

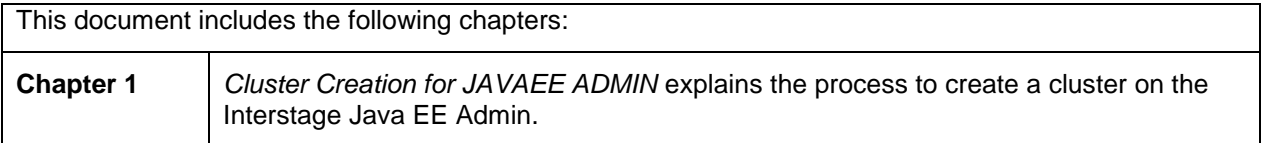

#### **5. Interstage JDBC Resource Creation [\(View\)](http://docs.oracle.com/cd/E88027_01/PDF/Installation/IAS/4_FCUBS_interstage_resource_creation.pdf)**

This document provides a step by step process to create a JDBC Resource.

This document includes the following chapters:

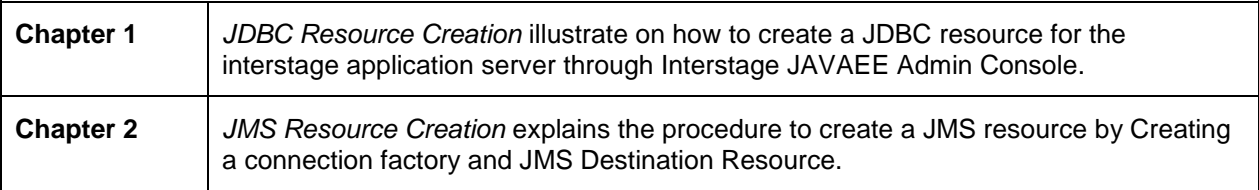

#### **6. Interstage Property File Creation [\(View\)](http://docs.oracle.com/cd/E88027_01/PDF/Installation/IAS/5_FCUBS_interstage_property_file_creation.pdf)**

This document explains the steps to create Flexcube Property File for the interstage application server. This document includes the following chapters:

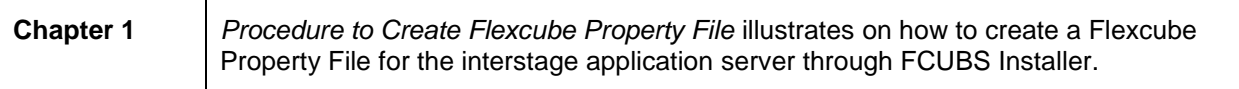

#### **7. Interstage EAR Creation [\(View\)](http://docs.oracle.com/cd/E88027_01/PDF/Installation/IAS/6_FCUBS_interstage_EAR_creation.pdf)**

This document gives systematic instructions to build Flexcube Application EAR for the interstage application server.

This document includes the following chapters:

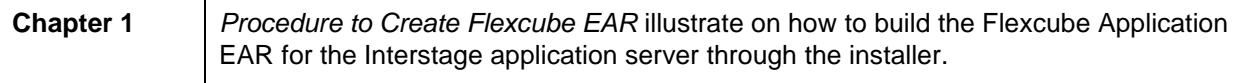

### **8. Interstage EAR Deployment [\(View\)](http://docs.oracle.com/cd/E88027_01/PDF/Installation/IAS/7_FCUBS_interstage_EAR_deployment.pdf)**

This document explains the steps to deploy Flexcube Application EAR on the interstage application server. This document includes the following chapters:

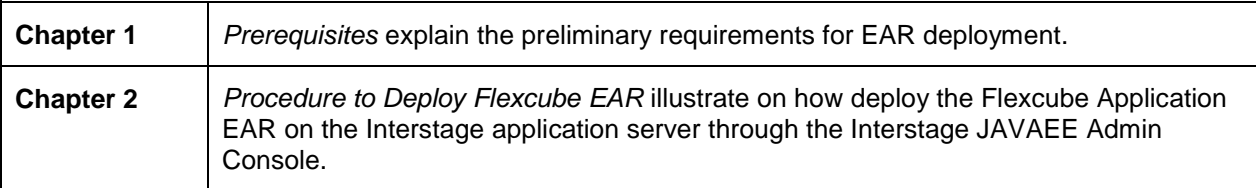

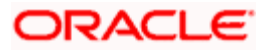

# **9. Interstage SSL Configuration [\(View\)](http://docs.oracle.com/cd/E88027_01/PDF/Installation/IAS/8_FCUBS_interstage_ssl_%20configuration.pdf)**

This document explains the steps to perform the required SSL configuration on the interstage application server. This document includes the following chapters:

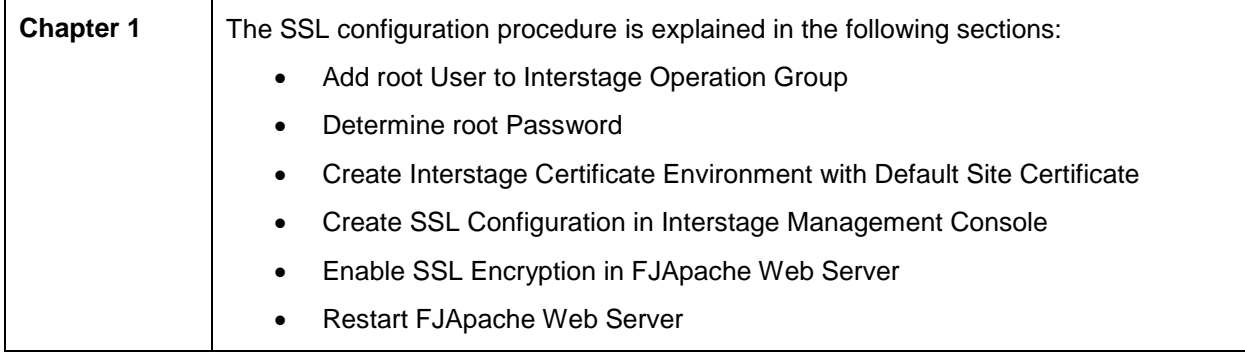

# <span id="page-13-0"></span>**1.4.4 Practices**

### **1. ORACLE 11gAS WEB CACHE Practices [\(View\)](http://docs.oracle.com/cd/E88027_01/PDF/Installation/Practices/ORACLE%2011gAS%20WEB%20CACHE_Practices.pdf)**

This provides a step by step guideline for Oracle Application Server Web Cache configurations.

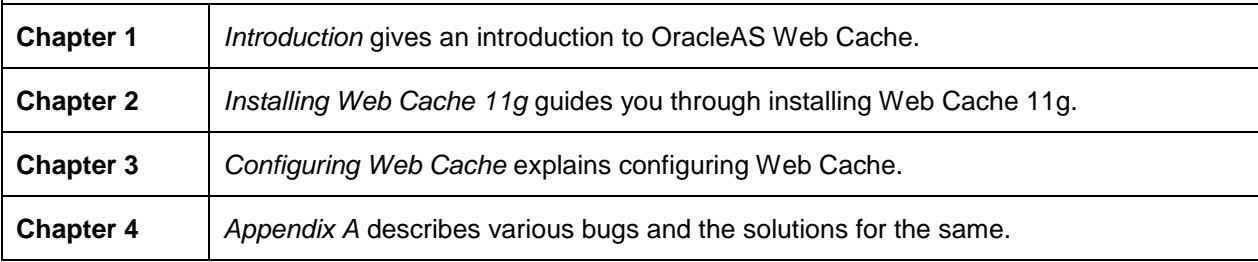

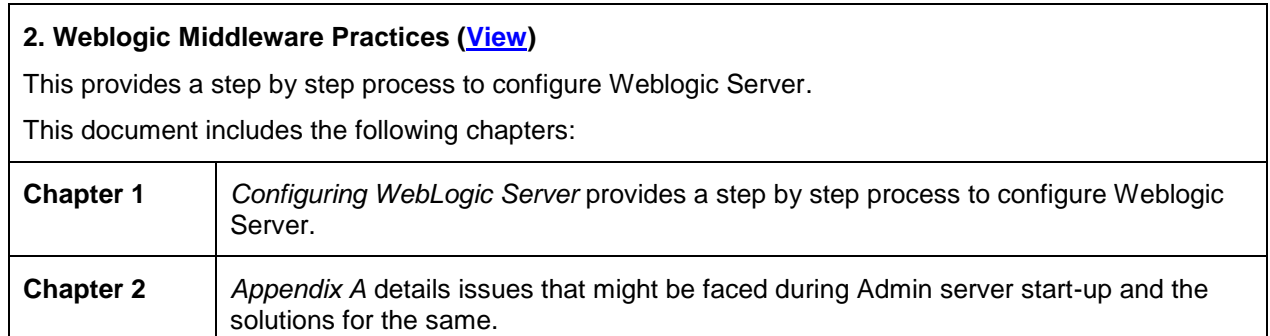

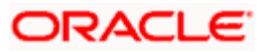

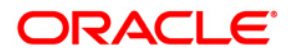

**Oracle FLEXCUBE Installation Guide [June] [2018] Version 12.87.05.0.0**

**Oracle Financial Services Software Limited Oracle Park Off Western Express Highway Goregaon (East) Mumbai, Maharashtra 400 063 India**

**Worldwide Inquiries: Phone: +91 22 6718 3000 Fax:+91 22 6718 3001 www.oracle.com/financialservices/**

**Copyright © [2007], [2018] Oracle and/or its affiliates. All rights reserved.** 

**Oracle and Java are registered trademarks of Oracle and/or its affiliates. Other names may be trademarks of their respective owners.**

**U.S. GOVERNMENT END USERS: Oracle programs, including any operating system, integrated software, any programs installed on the hardware, and/or documentation, delivered to U.S. Government end users are "commercial computer software" pursuant to the applicable Federal Acquisition Regulation and agency-specific supplemental regulations. As such, use, duplication, disclosure, modification, and adaptation of the programs, including any operating system, integrated software, any programs installed on the hardware, and/or documentation, shall be subject to license terms and license restrictions applicable to the programs. No other rights are granted to the U.S. Government.**

**This software or hardware is developed for general use in a variety of information management applications. It is not developed or intended for use in any inherently dangerous applications, including applications that may create a risk of personal injury. If you use this software or hardware in dangerous applications, then you shall be responsible to take all appropriate failsafe, backup, redundancy, and other measures to ensure its safe use. Oracle Corporation and its affiliates disclaim any liability for any damages caused by use of this software or hardware in dangerous applications.**

**This software and related documentation are provided under a license agreement containing restrictions on use and disclosure and are protected by intellectual property laws. Except as expressly permitted in your license agreement or allowed by law, you may not use, copy, reproduce, translate, broadcast, modify, license, transmit, distribute, exhibit, perform, publish or display any part, in any form, or by any means. Reverse engineering, disassembly, or decompilation of this software, unless required by law for interoperability, is prohibited.**

**The information contained herein is subject to change without notice and is not warranted to be error-free. If you find any errors, please report them to us in writing.**

**This software or hardware and documentation may provide access to or information on content, products and services from third parties. Oracle Corporation and its affiliates are not responsible for and expressly disclaim all warranties of any kind with respect to third-party content, products, and services. Oracle Corporation and its affiliates will not be responsible for any loss, costs, or damages incurred due to your access to or use of third-party content, products, or services.**

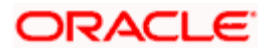